$\Box_{\lambda}^{N,N}$  in  $\Box$ 

# JASSO 貸与奨学金継続願」準 備 用 紙 」

## 手続きの流れ

#### (1)スカラネット・パーソナル(以下「スカラ PS」)で「貸与額通知」の内容を確認します。

現在の貸与額や貸与予定総額の確認ができます。人的保証の方は、連帯保証人・保証人にも内容を確認して もらってください。また、未成年の方は親権者にも内容を確認してもらってください。 スカラ PS をまだ登録していない場合は、すみやかに登録をしてください。 申込時や進学届入力時

スカラ PS の登録は JASSO ホームページへ

ホーム >> 奨学金に関する情報を目的から探す >> 目的から探す >> 各種申請・変更手続きを行いたい(スカラネット・パーソナル) のサイトとは異なりま す。まずは新規登録を してください。

> $\overline{M}$ ை

Ê,

※ 登録には「奨学生番号」や「奨学金払込口座番号」等が必要です。「奨学生番号」は、採用時に 交付された奨学生証等で確認してください。

#### (2)学校の指示に従って「奨学金継続願」の入力手続きをします。

1 収入に関する証明書を準備します。 ※ 2023 年4月以降の奨学金の継続を希望しない方は不要です。

あなたの生計を維持している人の収入に関する証明書の準備が必要です。

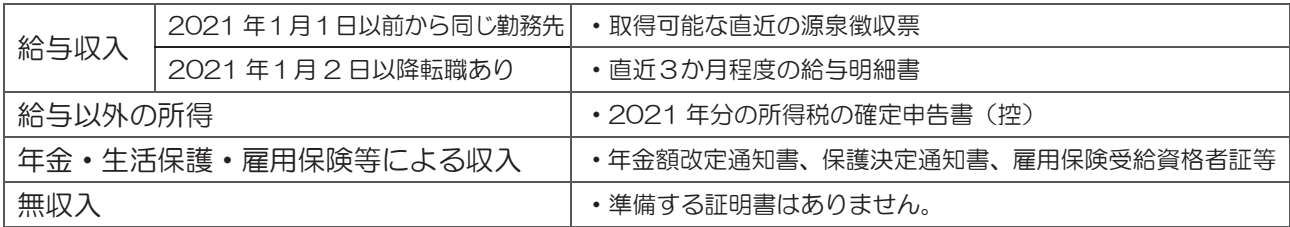

#### 準備する証明書の詳細については、必ず以下のページを確認してください。

証明書を基にした所得金額の記入例や入力時の注意点、よくある質問等も掲載しています。

ホーム >> 奨学金 >> 在学中の手続き>> 貸与奨学金に関する在学中の手続き >> 収入に関する証明書類及び所得の入力方法について

# ② 下書きを記入します。

入力中、一つの画面で 30 分以上経過した場合はタイムアウトとなり、最初から入力することになります。 あらかじめ2ページの概要を読んだうえで、3~6 ページに回答内容を記入しましょう。

#### ③ スカラPS「奨学金継続願提出画面」から入力します。

必ずスカラPSの「奨学金継続願提出画面」から、「奨学金継続願」を入力してください。入力終了後に内容 訂正が必要になった場合は、至急学校に申し出てください(訂正できない項目もあります)。

# ≪奨学金継続願の入力期間≫ ※ 事前に学校に確認のうえ、日付を記入してください。

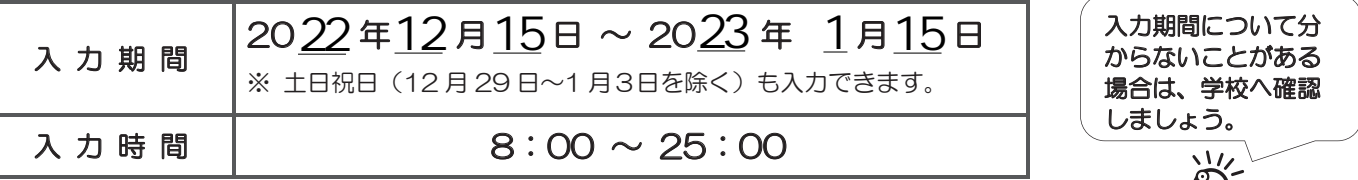

・ポップアップブロックを設定していると、奨学金継続願提出画面が開かない場合があります。

・インターネット環境や推奨環境を満たす端末が利用できない方は、早めに学校へ相談してください。

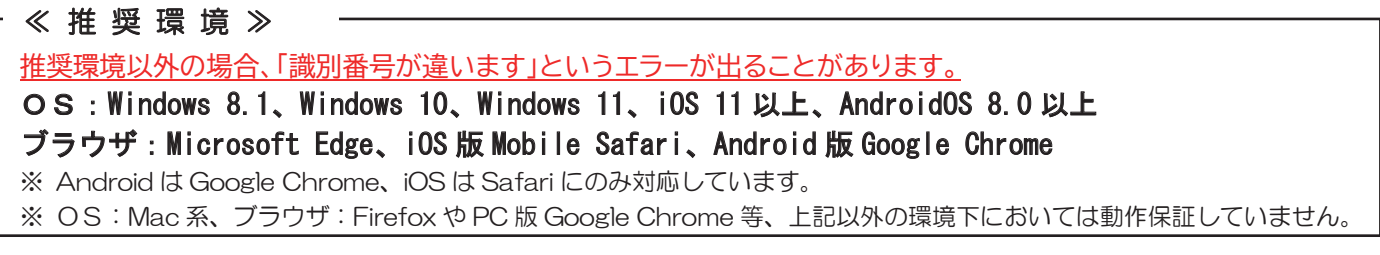

# はじめに

# 必ず学校の定めた期間内に入力してください。

- ◆ 次年度も継続して貸与を希望することについて、毎年1回願い出る必要があります。
- ◆ 併用貸与者はそれぞれの奨学生番号で入力が必要です。
- ◆ 給付奨学金(新制度)を併せて受給している場合や授業料等減免の支援を受けている場合により貸与月額が 0円となっていても、「奨学金継続願」の入力は必要です。

# ∠1 入力が確認できない場合、2023年4月から貸与奨学生としての資格を失います。

## 現在借りている月額が本当に必要な金額かを確認してください。

- ◆ 借り過ぎ防止や計画的な返還のために、卒業後の生活設計等を見据えてご自身や家庭の経済状況を振り返り、 辞退や貸与月額の見直し(減額)等も含めて検討する機会としてください。
- ◆ 支出に比べて収入が一定額以上多いときには、適切な貸与月額を選択するよう、学校担当者による面接等、 指導を受けることになります。
- ※ 「奨学金継続願」の入力で、2023年4月分からの辞退手続きが可能です。

# に借りた奨学金は貸与終了後に返還する<u>義務</u>があります。

# 適格認定について

あなたが「奨学金継続願」を入力すると、学校は以下の3つの要素に基づいて、奨学金貸与の継続可否等 を下表の区分に応じて判断します。

学業不振等の場合には、奨学金の交付が廃止(打ち切り)又は停止となりますので、奨学生としての自 覚と責任を持って勉学に励んでください。

(1)人物

生活全般を通じて態度・行動が貸与奨学生にふさわしく、奨学金の貸与には返還義務が伴うことを自覚し、 かつ、将来良識ある社会人として活躍できる見込みがあること

(2)学業

修業年限で確実に卒業(修了)できる見込みがあること

(卒業(修了)延期が確定した者又は卒業(修了)延期の可能性が極めて高い者等は原則「廃止」です) (3)経済状況

修学を継続するために引き続き奨学金の貸与が必要と認められること

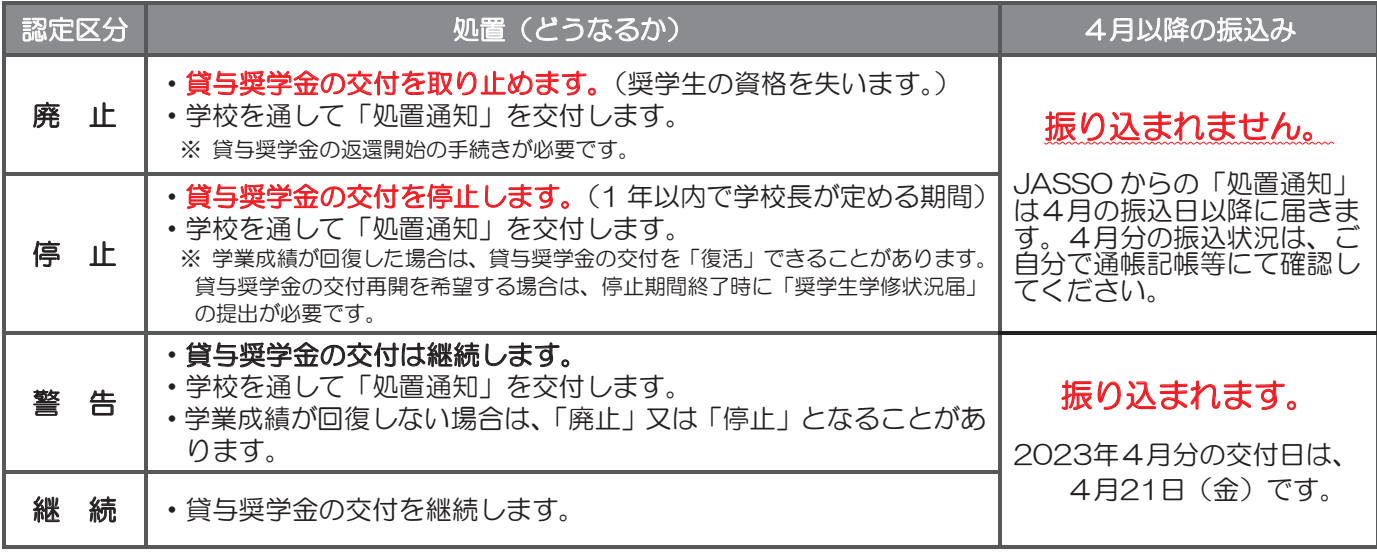

・卒業(修了)延期が確定しているにも関わらず「廃止」又は「停止」と認定されていないことが判明した場合等には、認定時 に遡って「廃止」又は「停止」に処置を変更します。その場合は、遡った期間に振り込まれた貸与奨学金を速やかに返金しな ければなりません。

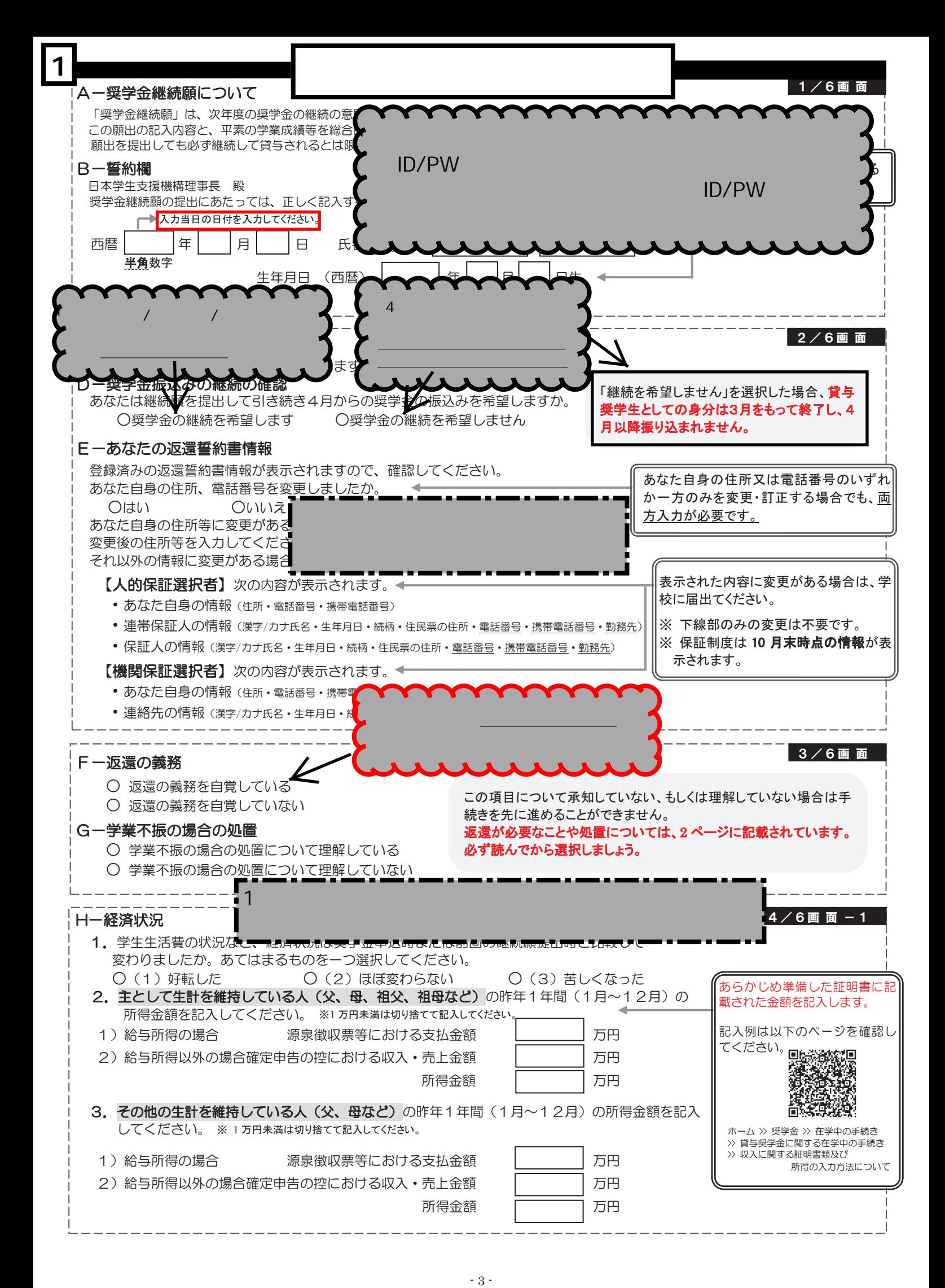

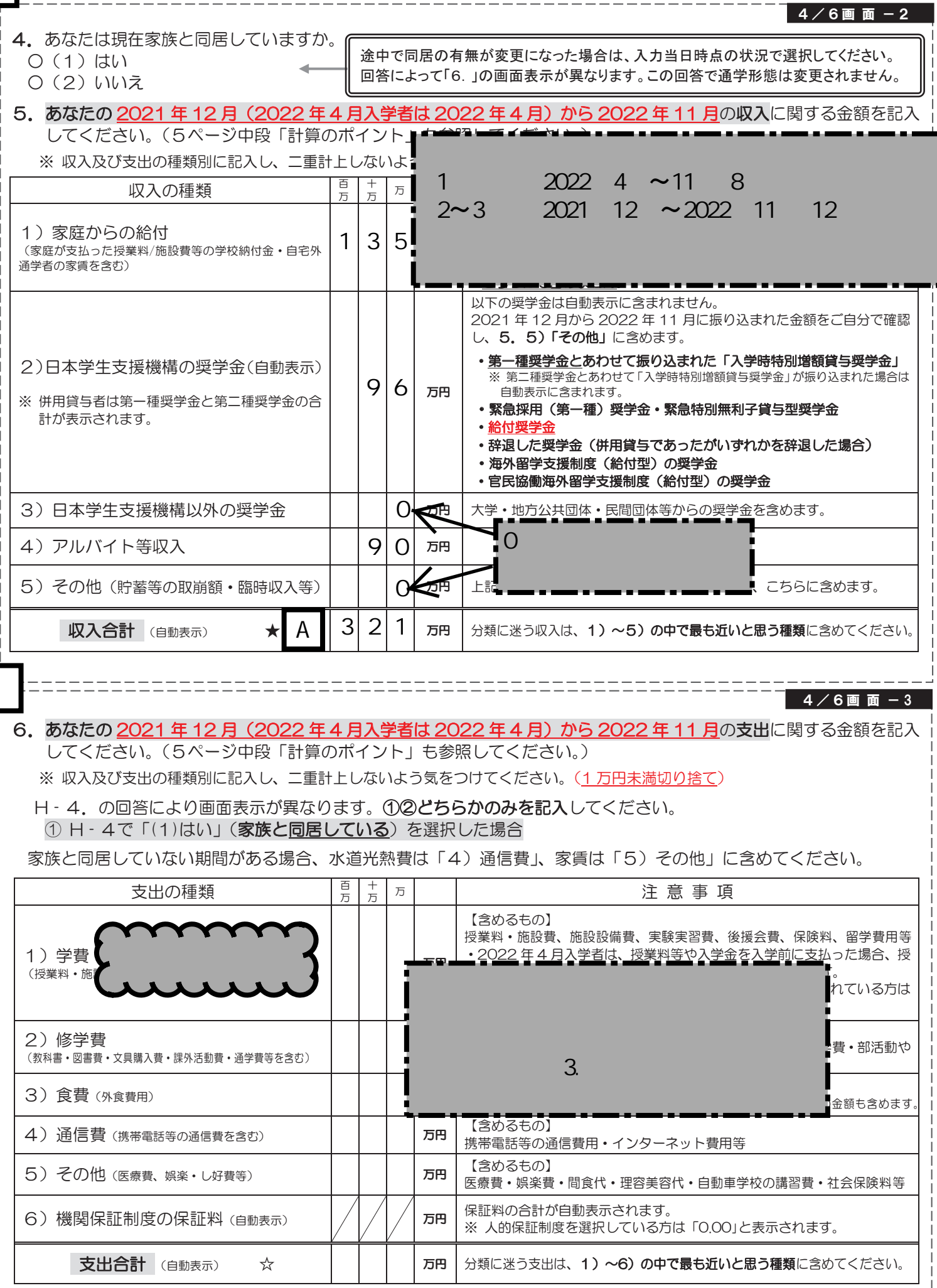

# 4 / 6画 面 - 3

#### 6. あなたの 2021年12月 (2022年4月入学者は 2022年4月)から 2022年11月の支出に関する金額を記入 してください。(5ページ中段「計算のポイント」も参照してください。)

※ 収入及び支出の種類別に記入し、二重計上しないよう気をつけてください。(1万円未満切り捨て)

H - 4. の回答により画面表示が異なります。12<sup>2</sup>とちらかのみを記入してください。

1 H - 4で「(1)はい」(家族と同居している)を選択した場合

家族と同居していない期間がある場合、水道光熱費は「4)通信費」、家賃は「5)その他」に含めてください。

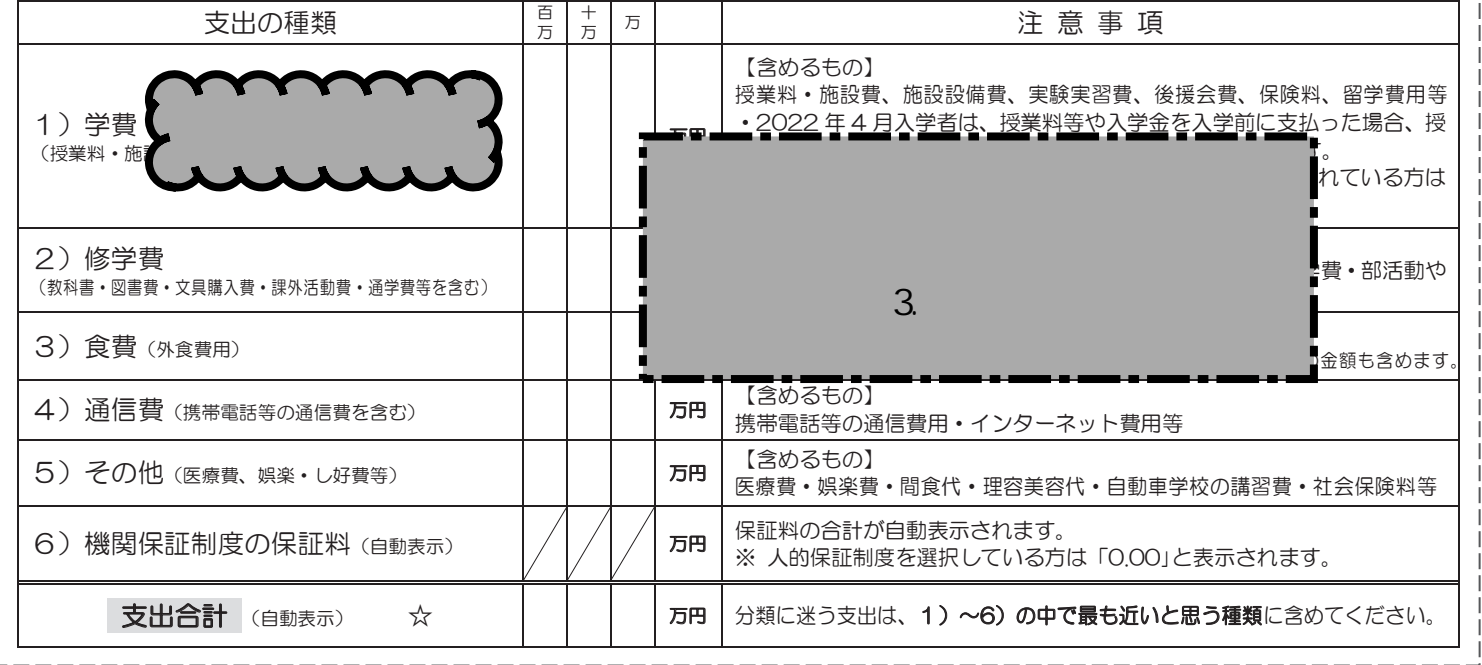

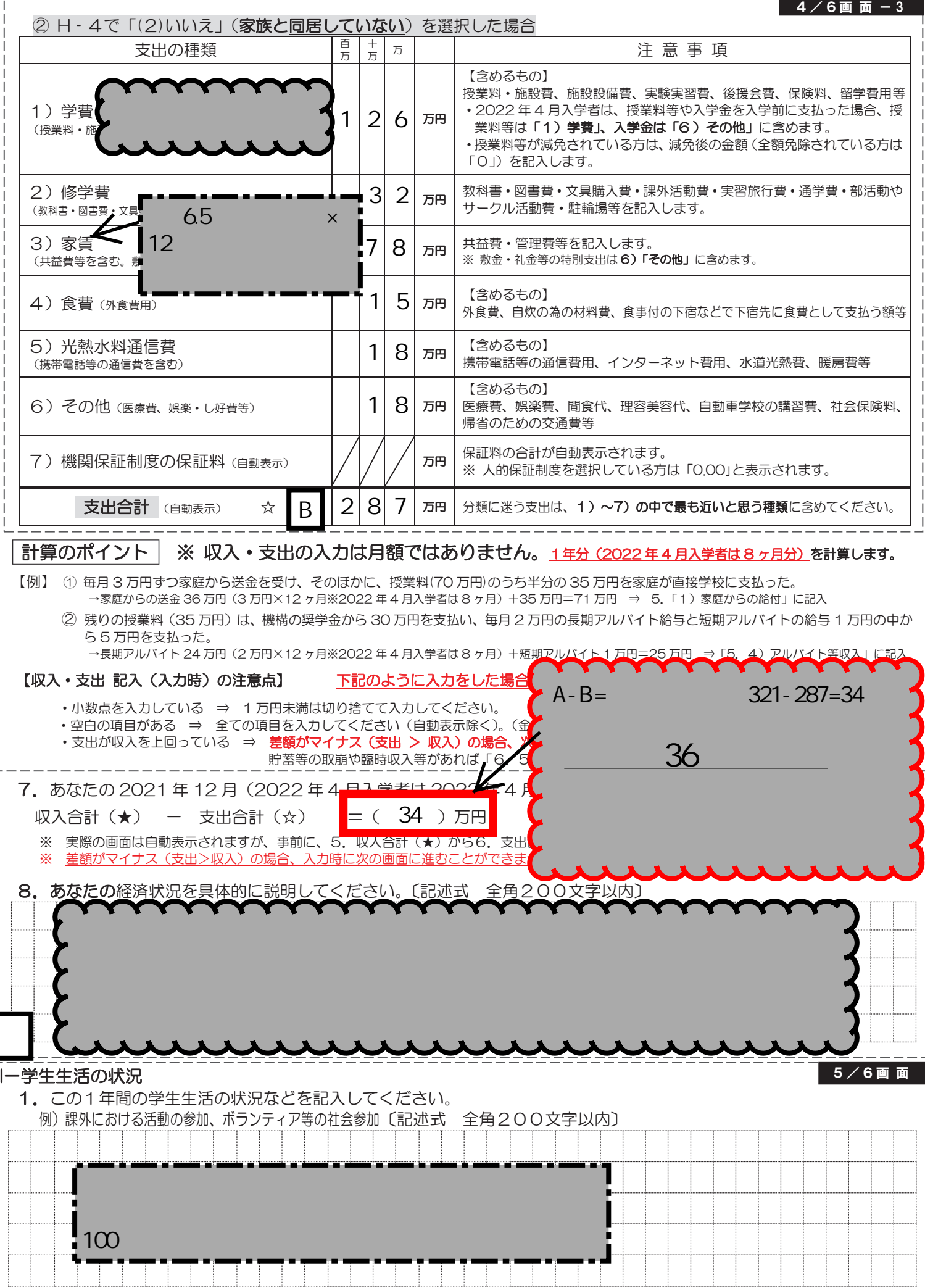

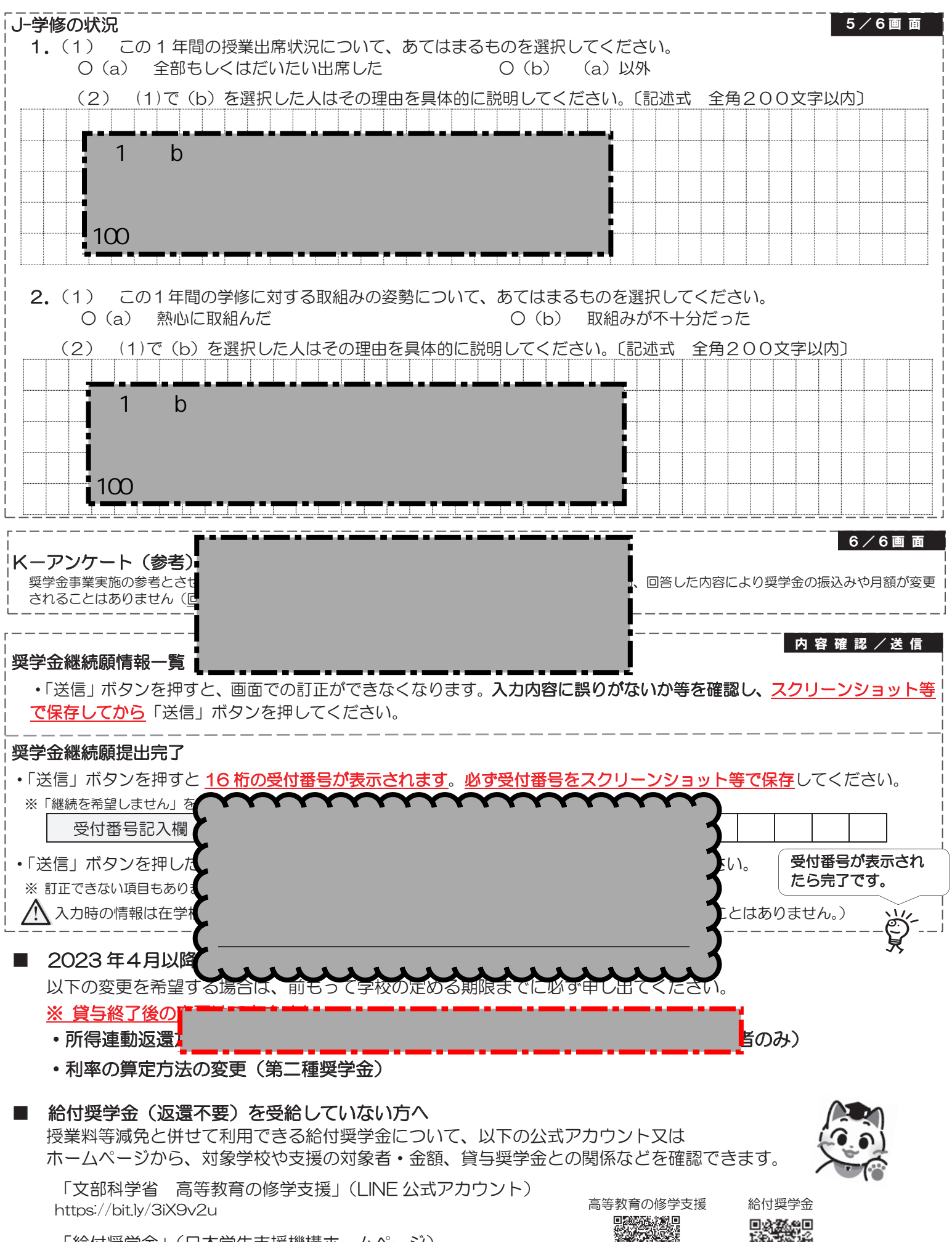

「給付奨学金」(日本学生支援機構ホームページ) https://www.jasso.go.jp/shogakukin/about/kyufu/index.html

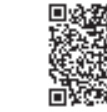

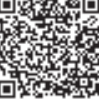